Name: Leonel Alberto Sevillano Recinos

Institution: Centro Escolar Canton La Isla

Level: 9 grade (ages 13-16)

Grammar Structure: The Simple Past (Affirmative, Negative, Interrogative)

Goal: to engage students in the learning of the simple past tense structures using different electronic tools

## The rationale

Without a doubt, during these pandemic times, education has suffered many changes in order to reach students. One of those modifications has to do with the use of technology. That is why, it is imperative that educators implement these types of electronic applications to help students grasp knowledge. Nevertheless, choosing the most appropriate tools to do so is not an easy task. On that account, the different resources here presented might help teachers assist students provided that educators consider their level, age, and background,

The target population in this case will be students from ninth grade. So we can say that they have a basic level from ages 14 to 16.

The materials presented include a variety of resources that cover very controlled activities such as tutorials up to free activities.

The first material is a video that presents a grammar explanation about "simple past". That video was created using "OBS" software, which can be used to make tutorials. Besides that, it was implemented a very useful tool called "EdPuzzle, which helps to insert questions into videos on the web.

Another interesting activity was designed in "quizizz" online software. Students can practice grammar as a game, and it can be taken as many times as students want.

The next tool used was Kami Application from the Chrome Web Store that can turn PDF material into a handy resource for students to solve and for teachers to check.

A very innovative tool implemented was the "Insert Learning" extension from the Chrome Web Store that can change almost any website and modify it as a learning electronic site.

Padlet is another resource used to make students show their creativity and originality.

Finally, all these resources were set in a very convenient and useful platform called "Google Classroom", and the most important feature is that all of them are selfpaced and teachers can track down all of the students' work.

## **Instructions:**

First students will be given a code or a link to enter a Google classroom. (Code: y4zat6h) (Link: [https://classroom.google.com/c/MjA4OTcxNTU4Mjgz?cjc=y4zat6h\)](https://classroom.google.com/c/MjA4OTcxNTU4Mjgz?cjc=y4zat6h)

The classroom is designed so that students can practice and develop perceptive skills first, and later productive skills. The classroom is divided into six sections (grammar, reading, listening, writing, speaking and tutorials)

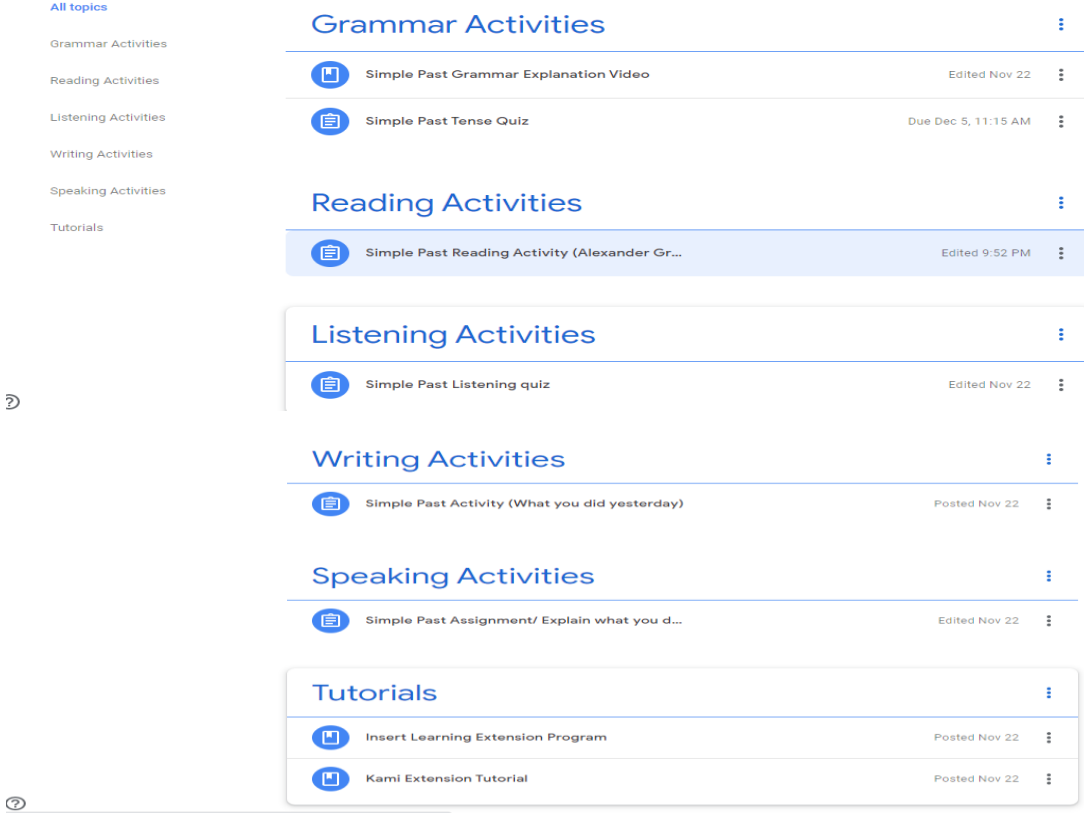

In the grammar section, the first tool to develop is a video in EdPuzzle Platform where students can check all information related to "simple past tense" structures. Students will access to the video using the google account and answer the different questions inserted in the video. Also, they have the opportunity to solve an activity about the past tense in the quizizz platform.

**Learning outcome:** Students will be able to recognize regular and irregular verbs as well as basic simple past structures.

Link for Video in Youtube: [https://www.youtube.com/watch?v=\\_oqCbfV0IkA](https://www.youtube.com/watch?v=_oqCbfV0IkA)

Link for Video in EdPuzzle:<https://edpuzzle.com/media/5fb9bc0b722266407f0bd830>

In the reading section, the tool used is the "Insert Learning" Extension from the Chrome Web Store. It is a passage taken from "https://www.pbs.org/" website where different activities were inserted with the extension. Here students will solve those activities about simple past structures. And with the same application, teachers will be able to track down every single answer from the students. To use this application, students need to add that extension to their browser. If they cannot do that, there is a tutorial prepared to guide them through the process.

**Learning outcome:** Students will read and identify simple past structures in authentic material.

Link for the activity: https://insertlearning.com/v1/share/goigkcps

In the listening section, a listening quiz was designed using Google Forms. Vocaroo online software was used to insert the audio. To solve the quiz, students will be able to play the audio as many times as they wish. Students may submit the answers when they feel secure about the answers.

**Learning outcome:** Students will be able to recognize simple past structure in very basic conversations.

For the writing section, it was used another Chrome Extension called "Kami". This extension is used with PDF documents and once it is installed, the teacher is able to design "Kami assignments" in Google Classroom. In this case, a worksheet was taken from busyteacher.org site and was modified to use it with the application. Students will solve different simple past activities, and finally, they will come up with their own paragraph about what they did yesterday. Teachers will be able to check all the students' responses. To use this application, students need to add that extension to their browser. If they cannot do that, there is a tutorial prepared to guide them through the process.

**Learning outcome**: Students will be able to write basic sentences in past tense describing what they did yesterday.

Link for the activity:<https://kami.app/61LjbZ2k4FBU>

Finally, in the speaking section, a padlet was used to collect students' responses. Students will access the padlet and record themselves describing what they did in their last vacation.

**Learning outcome:** Students will be able to express themselves using basic sentences in the simple past tense.

Link for the activity:<https://padlet.com/mrliosevillano/tcidtzs179vcwrge>